## S E R V I C E N O T E

SUPERSEDES: None Low Leakage Switch Mainframe **Serial Numbers:** JP00000000 / JP10C00256 New firmware corrects Auto Config mode connection problem To Be Performed By: Agilent-Qualified Personnel **Parts Required:** P/N Qty. **Description** E5250-85301 ROM, A.01.02 Continued

## **ADMINISTRATIVE INFORMATION**

| SERVICE NOTE CLASSIFICATION: |                                                             |                                                               |
|------------------------------|-------------------------------------------------------------|---------------------------------------------------------------|
| MODIFICATION RECOMMENDED     |                                                             |                                                               |
| ACTION<br>CATEGORY:          | ☐ IMMEDIATELY<br>☐ ON SPECIFIED FAILURE<br>■ AGREEABLE TIME | STANDARDS:<br>Labor 1.0 Hours                                 |
| LOCATION<br>CATEGORY:        | ☐ CUSTOMER INSTALLABLE☐ ON-SITE☐ SERVICE CENTER             | SERVICE RETURN USED RETURN INVENTORY: SCRAP SEE TEXT SEE TEXT |
| AVAILABILITY:                | PRODUCT'S SUPPORT LIFE                                      | AGILENT RESPONSIBLE UNTIL: December 1998                      |
| AUTHOR: MO                   | ENTITY: 3300                                                | ADDITIONAL INFORMATION:                                       |

© 1996 AGILENT TECHNOLOGIES PRINTED IN U.S.A.

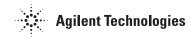

DATE: October 1996

## **Situation:**

In the Auto Config mode with Single Route rule, the CLOSe command does not work if the following conditions are satisfied:

- Plural channels are specified in the channel list.
- "0xx13" is in the channel list
- "0xx13" is not the last channel in the channel list.

In this case command errors occur at channel numbers that follow "0xx13" in the channel list and the specified relays remain open.

The P/Ns of the ROMs that have the problem are E5250-85102 and E5250-85201.

## **Solution/Action:**

The new firmware A.01.02 fixes the above problem.

Update the E5250A's firmware revision to A.01.02 by replacing the CPU module ROM.

To replace the ROM, use the following procedure:

- 1. Turn the E5250A off and wait at least ten seconds.
- 2. Remove the outer and inner bottom covers.
- 3. Remove the CPU module shield cover.
- 4. Replace the ROM.
- 5. Reinstall the CPU module shield cover and the bottom covers.
- 6. Turn the E5250A on. Make sure that Fail and System Fail LEDs on the front panel go off.